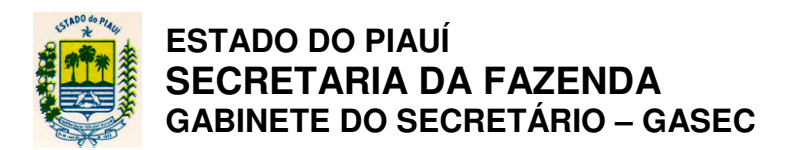

**PORTARIA GASEC № 013/96** Teresina, 15 de janeiro de 1996.

Dispõe sobre o modelo e preenchimento da Guia Informativa Mensal do ICMS-GIM, e dá outras providências.

**O SECRETÁRIO DA FAZENDA DO ESTADO DO PIAUÍ**, no uso de suas atribuições legais,

**CONSIDERANDO** o disposto nos artigos 325 a 328 do Regulamento da Lei do ICM, aprovado pelo Decreto nº 6.551, de 27 de dezembro de 1985, em vigor por força do art. 204 do Regulamento da Lei do ICMS, aprovado pelo Decreto nº 7.560, de 13 de abril de 1989,

**CONSIDERANDO** a necessidade de adaptar o modelo da Guia Informativa Mensal do ICMS-GIM, às diversas alterações introduzidas na legislação tributaria deste Estado,

# **R E S O L V E:**

Art. 1º - A Guia Informativa Mensal do ICMS-GIM deverá ser apresentada, obrigatoriamente, ao órgão fazendário local, pelos contribuintes inscritos no CAGEP, mediante o preenchimento do formulário **Anexo I** a esta Portaria.

Parágrafo Único – O disposto no "caput" não se aplica aos estabelecimentos:

I – de microempresas estaduais;

II – de produtor pessoa física e de revendedor de jornais e revistas, inscritos no CAGEP na categoria Contribuinte substituído.

Art. 2º - O Manual de Orientação para o preenchimento da Guia Informativa Mensal do ICMS-GIM, passa a vigorar com as alterações constantes do **Anexo II** a esta Portaria.

Art. 3º - Revogadas as disposições em contrário, esta Portaria entra em vigor na data de sua assinatura, produzindo efeitos a partir das operações e prestações realizadas no mês de janeiro de 1996.

Publique-se

Cumpra-se

**GABINETE DO SECRETÁRIO DA FAZENDA – GASEC**, em Teresina, 15 de janeiro de 1996.

> **PAULO DE TARSO DE MORAES SOUZA Secretário da Fazenda**

#### **ANEXO I à Portaria GASEC N° 013/96**

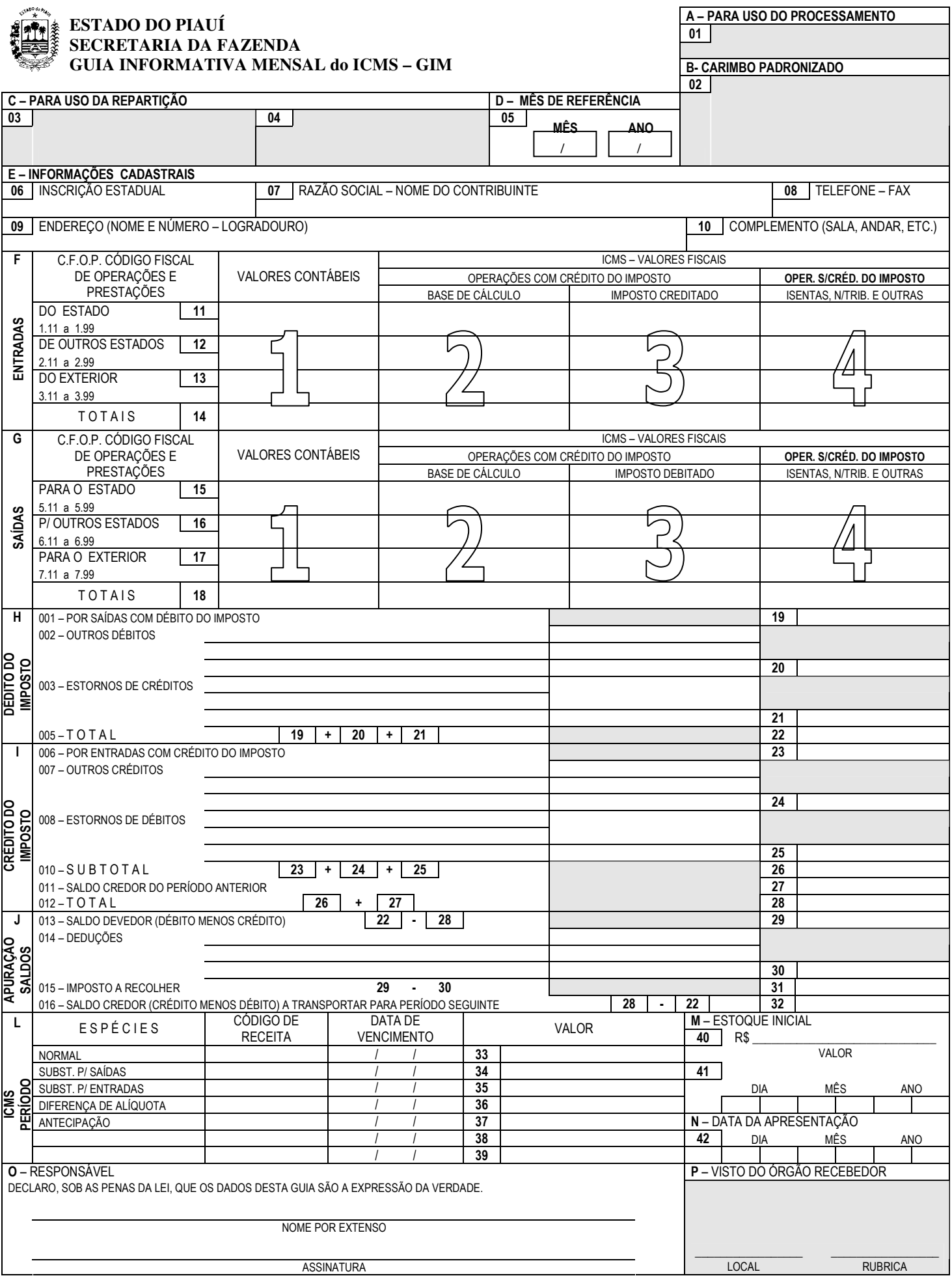

#### **ESTADO DO PIAUÍ SECRETARIA DA FAZENDA DEPARTAMENTO DE ARRECADAÇÃO E TRIBUTAÇÃO - DATRI**

# **ANEXO II À PORTARIA GASEC Nº 013/96**

# **MANUAL DE ORIENTAÇÃO PARA O PREENCHIMENTO DA GIM – GUIA INFORMATIVA MENSAL DO ICMS**

### **Base Legal: arts.321, II, 325 a 328 do RICM Decreto nº 9.287/95. Portaria GASEC nº 016/95 e Lei nº 4.813/95**

# **O QUE É A GIM**

É o documento fiscal através do qual o contribuinte informa mensalmente:

- o montante das operações de entrada e saída de mercadorias e bens;
- o montante das aquisições e prestações de serviços;
- os créditos e os débitos do ICMS lançados em decorrência das operações e prestações realizadas;
- o ICMS Normal a recolher ou, se for o caso, o crédito a ser transferido para o período seguinte;
- outros valores de ICMS devido relativos a operações e prestações do período, sujeitas as formas de pagamento diferenciadas (substituição pelas saídas, substituição pelas entradas, antecipação, importação, diferencial de alíquota, etc);
- estoque inicial do exercício.

# **DE ONDE EXTRAIR OS DADOS**

Para o Preenchimento utilizar os dados dos seguintes livros e documentos:

- Registro de Inventário;
- Registro de Apuração do ICMS, que é um resumo dos lançamentos efetuados no Registro de Entradas e Registros de Saídas;
- Documentos de Arrecadação (DARs).

# **QUEM DEVE APRESENTAR**

Estão obrigados à apresentação da GIM os contribuintes inscritos no CAGEP, exceto:

- as Microempresas Estaduais, e
- os seguintes contribuintes inscritos na categoria Substituído: produtor pessoa física e revendedor de jornais e revistas.

# **ONDE APRESENTAR, PRAZOS DE ENTREGA E NÚMEROS DE VIAS**

A GIM deverá ser apresentada ao órgão da jurisdição fiscal do contribuinte até o 10º (décimo) dia do mês subseqüente ao período de apuração do imposto, em duas vias, que terão a seguinte destinação:

- a 1ª via, órgão fazendário;
- a 2ª via, contribuinte, após o visto de recepção pelo agente fazendário.

#### **GIM ELABORADA EM MEIO MAGNÉTICO**

A GIM poderá, opcionalmente, ser entregue em meio magnético, através de disquete tamanho 5 ¼" (cinco inteiros e um quarto de polegadas), gerado em programa especialmente para este fim. Nessa hipótese, o contribuinte apresentará ao órgão fazendário, relatório do documento, emitido pelo citado programa, em duas vias, com a seguinte destinação:

- a 1ª via, órgão fazendário, acompanhada do disquete;
- a 2ª via, contribuinte. Após o visto de recepção pelo agente fazendário.

# **CARACTERÍSTICAS DA GIM**

A GIM está dividida em vários QUADROS, ITENS, LINHAS E COLUNAS, devidamente numerados e assim definidos:

- **QUADROS** identificados pela numeração seqüencial de "A" a "P".
- **ITENS** numerados de 01 a 42, dentro de círculos. Ex: **<sup>22</sup>**
- **LINHAS** partes de que se compõem os QUADROS "H", "I" e "J", numerados de 001 a 016, de acordo com os códigos do livro Registro de Apuração do ICMS.
- **COLUNAS** identificadas por grandes (de 1 a 4).

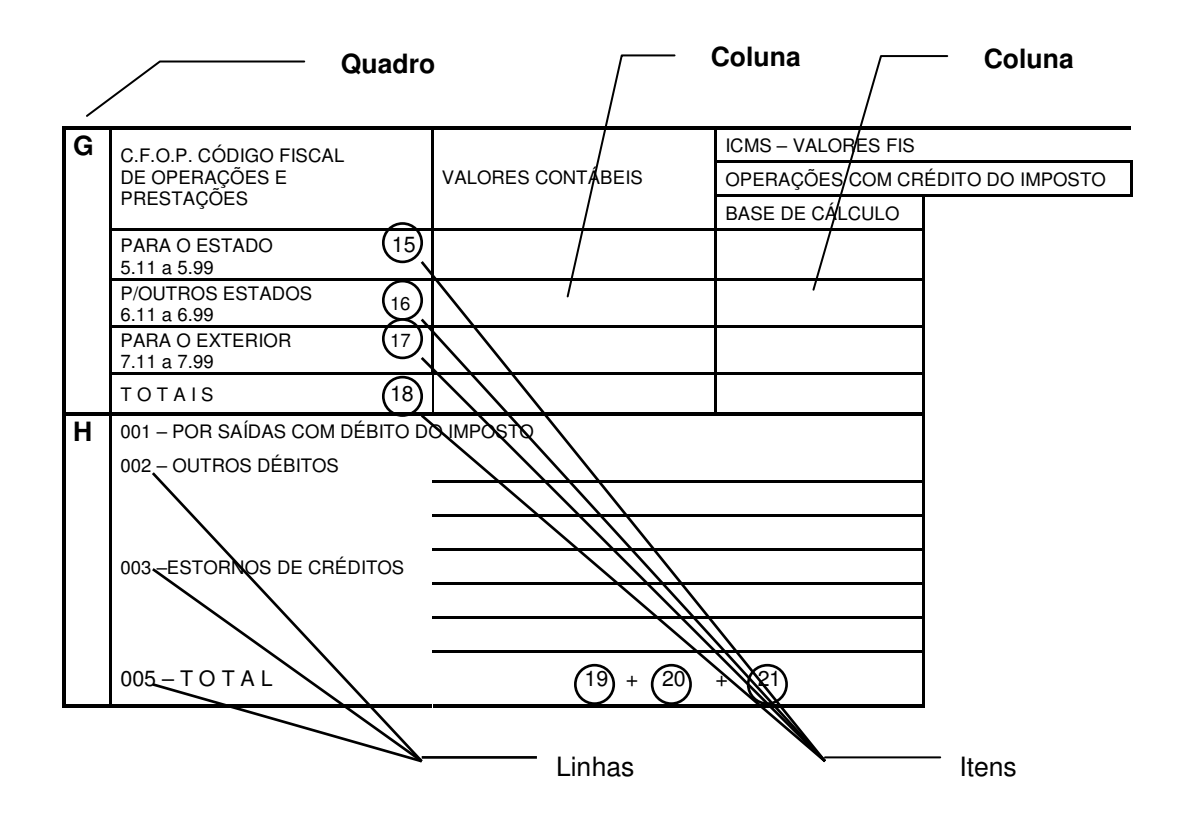

## **COMO PRENNCHER A GIM**

**QUADRO A** – Uso do processamento

**QUADRO B** – Aposição do carimbo padronizado da Empresa

- **QUADRO C** Uso do Órgão Fazendário
- **QUADRO D** Mês de Referência
- **QUADRO E** Informações Cadastrais da Empresa

## **QUADRO F** - Entradas

Neste Quadro serão informadas as entradas a qualquer título de mercadorias, bens e serviços, lançadas no livro Registro de Apuração do ICMS e agrupados conforme o Código Fiscal de Operações e Prestações – CFOP. O Quadro "F" é composto de quatro itens: entradas do ESTADO, de OUTROS ESTADOS, do EXTERIOR e TOTAIS. Esses itens são divididos em colunas que informam:

- Os VALORES CONTÁBEIS ........................................................................ coluna 1
- Os VALORES FISCAIS (ICMS)

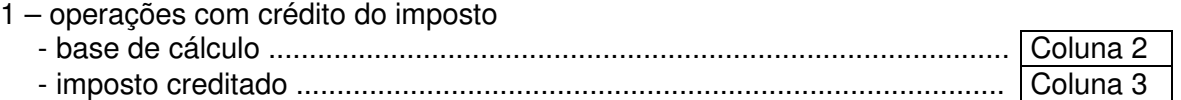

2 – operações sem crédito do imposto

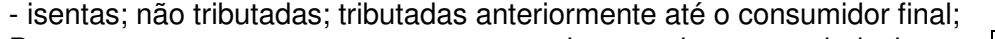

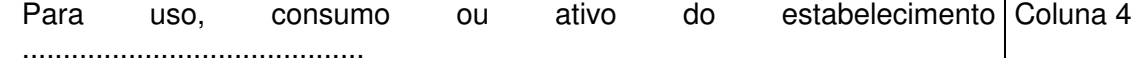

#### **QUADRO G – SAÍDAS**

Deverão ser informadas as saídas de mercadorias e bens, como também as prestações de serviços realizadas, conforme a mesma disposição do Quadro anterior.

#### **QUADRO H – DÉBITO DO IMPOSTO**

Destina-se ao detalhamento do débito do imposto:

- **Linha 001**  POR SAÍDAS COM DÉBITO DO IMPOSTO item 19 Esta linha corresponde ao total do ICMS debitado em decorrência das saídas tributadas. Refere-se ao valor informado na coluna 3 do item 18 do Quadro G da própria GIM.
- **Linha 002**  OUTROS DÉBITOS item 20 Esta linha corresponde ao detalhamento de valores a:
	- débitos decorrentes de venda do ativo fixo
	- outros casos previstos na legislação
- **Linha 003** ESTORNOS DE CRÉDITOS item 21 Esta linha corresponde ao detalhamento de estornos de créditos relativos a:

- erro de escrituração do livro Registro de Entradas;

- mercadorias parecidas ou deterioradas, cujas entradas no estabelecimento tenham gerado crédito;

- saída não tributada ou emprego em produto não sujeito ao imposto na saída de mercadorias que tenham entrado com direito a crédito;

- mercadorias objeto de furto, roubo, sinistro ou inutilização por qualquer motivo, cujas entradas no estabelecimento tenham gerado crédito;

- determinação do órgão julgador ou consultor, nas decisões ou respostas decorrentes de ações fiscais ou consultas do contribuinte;

- outros casos previstos na legislação.

# **QUADRO I – CRÉDITO DO IMPOSTO**

Destina-se ao detalhamento do crédito do imposto:

- **Linha 006** POR ENTRADAS COM CRÉDITO DO IMPOSTO item 23. Esta linha corresponde ao total do ICMS creditado em decorrência das entradas tributadas. Refere-se ao valor informado na coluna 3 do item 18 do quadro "F" da própria GIM.
- **Linha 007** OUTROS CRÉDITOS item 24. Esta linha corresponde a valores relativos a:

- antecipação parcial do ICMS paga no período, referente a mercadorias adquiridas para **comercialização** (Dec. nº 9.405/95 e alterações posteriores). - créditos presumidos previstos na legislação, hipótese em que deverão ser anulados os créditos relativos os créditos relativos à apuração normal.

- **Linha 008** ESTORNOS DE DÉBITOS item 25. Esta linha corresponde a estornos de débitos relativos a:
	- erro da escrituração do livro Registro de Saída;
	- outros casos previstos na legislação.
- **Linha 010**  SUBTOTAL item 26.
	- Soma dos itens 23, 24 e 25.
- **Linha 011** SALDO CREDOR DO PERÍODO ANTERIOR item 27. - Saldo credor do período imediatamente anterior ao mês de referência da GIM, se for o caso.
- **Linha 012** TOTAL item 28.

- Soma dos itens 26 e 27.

# **QUADRO J – APURAÇÃO DOS SALDOS**

- **Linha 013** SALDO DEVEDOR item 29. Preencher, se do confronto entre débito e crédito, resultar saldo devedor;
- **Linha 014** DEDUÇÔES item 30. Esta linha corresponde a:

- valores do ICMS relativos a incentivos fiscais (Leis nº 4503/92)

- outros casos previstos na legislação.
- **Linha 015** IMPOSTO A RECOLHER item 31 Resultado da diferença positiva entre os itens 29 e 30.
- **Linha 016** SALDO CREDOR item 32. Preencher, se do confronto entre débito e crédito, resultar saldo credor. Transportar para linha 011, item 27, da GIM da período seguinte.

# **QUADRO L – ICMS DO PERÍODO**

Este quadro tem por finalidade o detalhamento dos valores de ICMS apurado no período, respectivos códigos de receitas (utilizadas no DAR) e as datas previstas pela legislação para recolhimento.

• NORMAL – item 33

É o valor informado no campo 31 do Quadro J;

# **SUBSTITUIÇÃO PELAS SAÍDAS – item 34**

É o valor do ICMS relativo às saídas internas promovidas pelo estabelecimento nas hipóteses em que este é o valor responsável pela retenção e recolhimento devido por outros contribuintes, na forma da legislação. Ex: óleo comestível vegetal, venda para contribuintes inscritos como substituído.

# • **SUBSTITUIÇÃO PELAS ENTRADAS – item 35**

Preencher este item com o valor do imposto relativo a aquisição junto a produtores não inscritos.

# • **DIFERENCIAL DE ALÍQUOTA – item 36**

Valor da diferença entre a alíquota interna e a interestadual referente a aquisição de mercadorias e bens para uso, consumo do próprio estabelecimento ou para integrar o ativo fixo. Este valor não pode ser usado como crédito.

# • **ANTECIPAÇÃO – item 37**

Será informado neste campo o valor do ICMS pago pelos Substituídos junto aos seus fornecedores.

# **Itens 38 e 39**

Preencher com valores do ICMS referente a operações realizadas no mês de referência da GIM, tais como: importação, antecipação parcial com ou sem diferimento, auto de infração, etc.

# **QUADRO M – ESTOQUE INICIAL**

Preencher este Quadro somente na GIM relativa às operações do primeiro mês subseqüente ao do encerramento do balanço. Refere-se ao valor do estoque de mercadorias (item 40) inventariadas no início do exercício financeiro (item 41).

# **QUADRO N – DATA DA APRESENTAÇÃO DA GIM AO ÓRGÃO FAZENDÁRIO**

# **QUADRO O – RESPONSÁVEL**

Destinado à identificação do titular da firma ou seu representante legal.

# **QUADRO P – VISTO DO ÓRGÃO RECEBEDOR**

Para uso do órgão fazendário da jurisdição fiscal do contribuinte.

# **MULTAS PELO ATRASO NA APRESENTAÇÃO**

• 10 UFEPI:

- entrega espontânea com atraso de até 05 (cinco) dias, contados do término do prazo regulamentar;

- substituição, dentro do prazo de até 05 (cinco) dias, contados do termino do prazo regulamentar, da GIM entregue espontaneamente.

# • **50 UFEPI:**

- entrega espontânea após 05 (cinco) dias e até 60 (sessenta) dias, contados do término do prazo regulamentar.

- Substituição, após 05 (cinco) dias e até 60 (sessenta) dias, contados do témino do prazo regulamentar, da GIM entregue espontaneamente.

# • **200 UFEPI:**

- entrega com atraso acima de 60 (sessenta) dias;

- substituição, após 60 (sessenta) dias, contados do término do prazo regulamentar, da GIM entregue espontaneamente.

# **CUIDADOS AO PREENCHER A GIM**

Para o preenchimento da GIM, tomar as seguintes providências:

- Primeiramente, apor o carimbo no formulário e dele retirar os dados para preencher o Quadro E;
- Conferir se esstão somados todos os totais relativos às entradas (item 14) e às saídas (item 18);
- Observar se foi informado corretamente no item 29, a diferença entre débito e crédito;
- Verificar a correta transposição do valor total do ICMS das colunas 3 dos Quadros F e G, para os itens 23 e 19, respectivamente.
- Verificar se não foram invertidos os valores dos itens 19 e 23 (débito pelo crédito).

#### Elaboração:

- Francyslene Abreu Costa Magalhães

- Jaqueline Rodrigues de Oliveira

Execução: - Raimundo Almendra Correira Lima